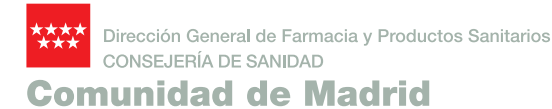

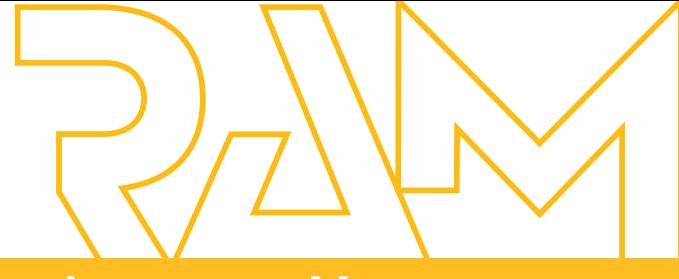

## **Reacciones Adversas a Medicamentos**

**Boletín Informativo** del Centro de Farmacovigilancia de la Comunidad de Madrid

**Volumen 14 / Nº2/ septiembre 2007**

### **Índice**

- **1. https:// www.seguridadmedicamento. sanidadmadrid.org**
- **2. Noticias sobre seguridad de medicamentos**
	- 2.1. Nota informativa sobre la retirada de Viracept (nelfinavir) (6/6/2007) y (22/7/2007)
	- 2.2. Riesgo cardiaco asociado a rosiglitazona: comunicación de la AEMPS sobre datos recientemente publicados (24/5/2007)
	- 2.3. Linezolid (Zyvoxid®): restricción de indicaciones en infecciones complicadas de piel y tejidos blandos (26/4/2007)
	- 2.4. Cabergolina y riesgo de valvulopatía cardiaca (20/4/2007)
	- 2.5. Rosiglitazona y pioglitazona: incremento de riesgo de fracturas en mujeres (10/4/2007)

Este Boletín es una publicación destinada a profesionales sanitarios de la Comunidad de Madrid, con el fin de informar sobre los resultados del programa de Notificación Espontánea de Reacciones Adversas a Medicamentos y sobre las actividades de Farmacovigilancia. Los artículos y notas publicadas en el Boletín no pueden ser utilizados para anuncios, publicidad u otra promoción de ventas, ni pueden ser reproducidos sin permiso.

> **Comité de Redacción:** Carmen Esteban Calvo. Amparo Gil López-Oliva. Carmen Ibáñez Ruiz

# **https://www.seguridadmedicamento. sanidadmadrid.org** 1

Como se anunció en el número anterior del Boletín RAM, ya está disponible la página web de Uso Seguro de Medicamentos y Productos Sanitarios (Figura 1). Se pretende así hacer más accesible la información sobre seguridad, tanto de medicamentos como de productos sanitarios, y facilitar que desde el mismo entorno se puedan comunicar las sospechas de reacciones adversas a medicamentos (RAM), los incidentes relacionados con productos sanitarios, y los errores de medicación que detecten los profesionales sanitarios que ejercen en la Comunidad de Madrid.

#### **Información sobre seguridad de medicamentos y sobre reacciones adversas**

Desde la pestaña de Alertas (ver figura 1) se puede acceder a las Notas informativas sobre riesgos de medicamentos para profesionales sanitarios, emitidas por la Agencia Española de Medicamentos y Productos Sanitarios.

En la pestaña de Documentos de Seguridad de medicamentos están disponibles todos los números del boletín RAM en pdf, desde el histórico 0.0, y las últimas memorias del Centro de Farmacovigilancia, que recogen los resultados del programa de notificación espontánea de sospechas de RAM en nuestra comunidad.

La nueva información que se vaya produciendo sobre aspectos relacionados con la seguridad de los medicamentos, que se considere que pueda ser de interés, se irá añadiendo en los apartados que mejor se adapten a su contenido, es decir, en Alertas, en Documentos o en el apartado de Novedades, que se irá actualizando periódicamente.

#### Figura 1.

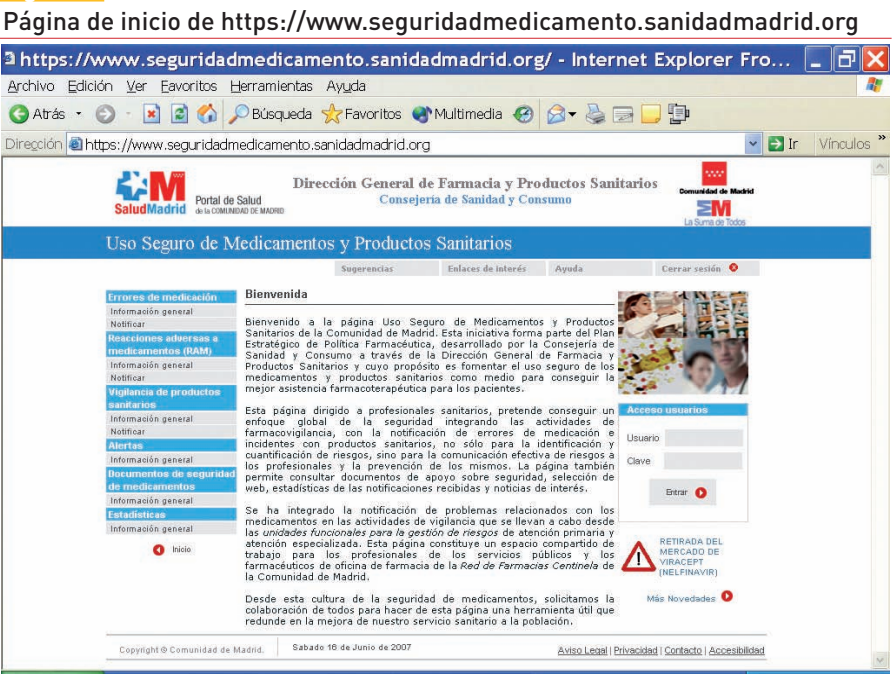

En Enlaces de Interés están los accesos a aquellas páginas que se ha considerado pueden ser útiles.

#### **Notificación de sospechas de RAM**

Toda la información sobre qué se debe notificar, y cómo realizarlo, en papel, por vía electrónica o mediante OMI-AP, figura en la pestaña de Reacciones Adversas a Medicamentos (RAM), en información general.

La notificación de sospechas de RAM mediante formulario de Tarjeta Amarilla (TA) electrónico está disponible en Notificar, debajo de la pestaña de RAM y puede enviarse desde cualquier ordenador con acceso a internet, sin necesidad de claves.

Para los ordenadores de centros sanitarios del Servicio Madrileño de Salud que no tienen salida a internet se ha habilitado un acceso desde la intranet de la Consejería de Sanidad y Consumo (Figura 2) y en general se ha solicitado a todos los Centros su colaboración para facilitar el acceso desde su propia intranet a https://www.seguridadmedicamento. sanidadmadrid.org/adversas.aspx.

La transmisión de los datos es segura (viaja cifrada a un servidor seguro) y, como en la TA convencional, la información que contiene es confidencial (figura 3). Una vez recibida la TA por vía electrónica, se imprime y custodia en el Centro de Farmacovigilancia. Por motivos de seguridad la aplicación no permite la impresión desde el ordenador del emisor.

La información clínica contenida en las notificaciones de sospechas de reacciones adversas recibidas por cualquier vía,

Formulario de Notificación electrónica

#### Figura 2.

Acceso desde la intranet Saluda

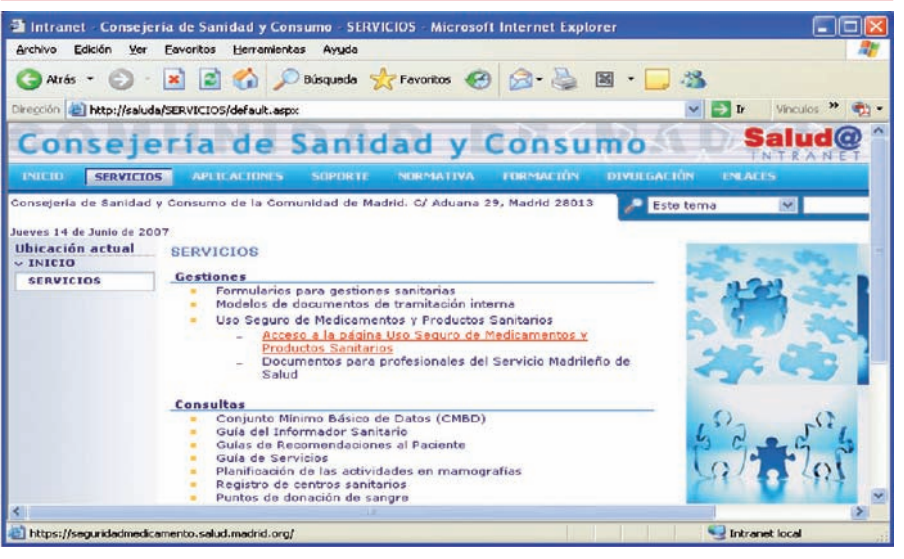

junto con la evaluación del caso realizada por los técnicos del centro, se introduce en una base de datos nacional (FEDRA). En FEDRA no se incluyen datos de identificación del paciente ni del notificador.

Las SEÑALES o indicios de problemas de seguridad con un medicamento se detectan y evalúan a partir del conjunto de información que contiene FEDRA.

La información que se solicita en el formulario electrónico es la misma que en la Tarjeta Amarilla tradicional, aunque en este caso existen unos campos mínimos obligatorios, marcados con un asterisco, que son imprescindibles para la evaluación clínica, no permitiéndose el envío de notificaciones incompletas.

Son campos mínimos la edad y sexo del paciente, al menos un medicamento sospechoso, una fecha de inicio (puede ser dd/mm/aa o mes y año o sólo año),

la acción adoptada (retirado, continúa o desconocido) y la indicación (se puede escribir desconocido), todo ello para al menos el primer medicamento. Son campos mínimos al menos una RAM, la fecha de inicio de cada signo, síntoma o enfermedad que se cumplimente (puede ser dd/mm/aa o mes y año o sólo año) y el desenlace (incluido desconocido).

El campo de observaciones tiene limitado el contenido a 250 caracteres y admite que se pegue información procedente de otra aplicación.

La aplicación no permite enviar la notificación sin la información referente al notificador, en este caso para proceder a su validación, ya que en España sólo se admite la notificación por parte de profesionales sanitarios.

Llegará un acuse de recibo de cada notificación electrónica, similar al que se recibe cuando se notifica por correo ordinario, por correo electrónico si se hace constar una dirección.

Si se desea información adicional sobre la RAM que se ha notificado se puede solicitar marcando la cruz de informe.

Esperamos que esta nueva herramienta os resulte útil y sencilla. Si tenéis cualquier sugerencia podéis enviárnosla a la dirección de correo electrónico del Centro de Farmacovigilancia, pues pretendemos que el portal se vaya adaptando en lo posible a vuestras expectativas y necesidades.

#### Figura 3.

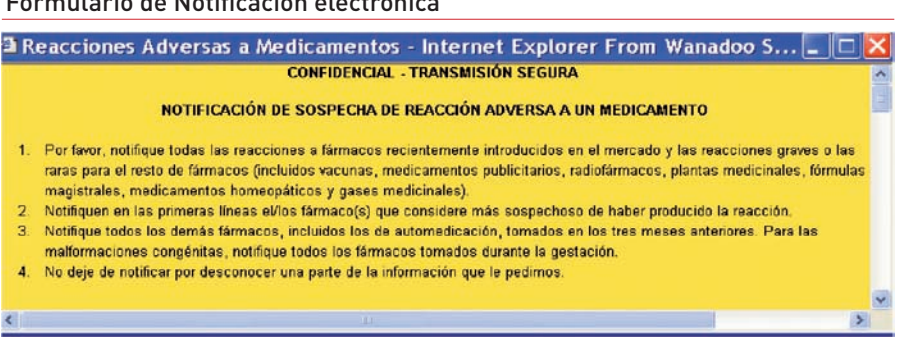